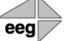

EEG Application Note **CCRecord Module** Applies to Products:HD490 Last Revised: January, 2015

CCRecord is a software add-on module for the HD490 encoders that creates real time as-run recordings of caption data running through the encoder, in a variety of popular caption file formats. The recorded caption data can come from any combination of upstream or local sources (iCap, modem, serial port), and will always reflect the data encoded on the output of the master video signal.

The recording in and out times for CCRecord files are triggered in real time through one of four GPI switches. The switch number is configurable, to provide maximum flexibility with a variety of encoder module configurations. The switch is used to begin recording on the rising edge, and to end a recording on the falling edge. A new recording can be engaged immediately once the prior recording is ended. For GPI configuration, please see <u>Appendix A</u> at the end of this document.

Each recorded files is uniquely named based on the ANSI timestamp string representing the beginning of the recording. When recording begins, each file begins counting SMPTE drop-frame time code at a default start time of 01:00:00.00. Other options include starting at 00:00:00.00, or using a time-of-day clock. The recording is frame-accurate from this point forward.

HD490 Web Portal

🚯 Main 🛛 📃 Modules 👻

| Main<br>AFD      | CCRecord Module                                                        |  |  |  |  |
|------------------|------------------------------------------------------------------------|--|--|--|--|
| Alarms           | Version 1.6                                                            |  |  |  |  |
| CCArchiveWS      | Record Settings                                                        |  |  |  |  |
| CCPlay           | Enable CCRecord Module? Yes  No                                        |  |  |  |  |
| CRecord          | Record/Stop GPI Switch GPI-A 💌                                         |  |  |  |  |
| Clone            | Recording Start Timecode 01:00:00.00                                   |  |  |  |  |
| ComCC            | Output File Format SMPTE Timed Text                                    |  |  |  |  |
| Date/Time        | FTP Transfer Settings                                                  |  |  |  |  |
| iCap             | Enable auto FTP transfer? MXF (436M)                                   |  |  |  |  |
| /ideo            | FTP Server Address Simple TT                                           |  |  |  |  |
| Logs             | Remote Directory SAMI (.smi)                                           |  |  |  |  |
| SCTE104          | User Name                                                              |  |  |  |  |
| Startup Settings | Password                                                               |  |  |  |  |
| Telnet           | Apply Revert                                                           |  |  |  |  |
| Update           | Record Contraction Stop                                                |  |  |  |  |
| Product Info     |                                                                        |  |  |  |  |
| Terminal         | Status                                                                 |  |  |  |  |
|                  | Recording Status Idle                                                  |  |  |  |  |
|                  | FTP Status Waiting                                                     |  |  |  |  |
|                  |                                                                        |  |  |  |  |
|                  | Files                                                                  |  |  |  |  |
|                  | Clear All<br>Right-click and use "Save Link As" to save files locally. |  |  |  |  |

Figure 1: CCRecord Interface Showing Supported File Formats

The standard HD490 encoders can store up to 3 GB of caption files locally, which corresponds to thousands of hours of captioned content. Caption files can be downloaded from the encoder through HTTP using the web interface, or automatically pushed on completion to a remote FTP directory.

The CCRecord module can be configured to export in the commonly used ECF or SCC formats for caption editing or re-encoding. These formats are compatible with the EEG CaptionTrack fix-up editor, CCPlay FilePro file-based stitching tool, CCPlay linear caption encoding software, as well as many third-party software packages. CCRecord also exports into the AAF format, for import into Avid Media Composer D-Tracks, SAMI (.smi) files and the SMPTE-436M MXF format for file-based caption stitching.

CCRecord can also save files in two varieties of the SMPTE-2052 Timed Text format for streaming VOD applications. The "SMPTE Timed Text" entry corresponds to a rich time text including CEA-608 tunnel data that is qualified with EEG's CCMedia Live Flash streaming package for the HD490 encoders. However, supported elements of Timed Text can vary widely among decoders, especially when the TT data is created from material that is originally authored in the CEA-608 roll-up or paint-on styles. The "Simple TT" file format is a more basic XML format that converts all captions to the pop-on style and that works with a wide set of older "DXFP"-style decoders, included in products such as JWPlayer.

Plant-specific customized triggering for CCRecord is also possible in many cases. Examples include integration with TCP/IP-based automation systems, XDS program schedules, and customized SCTE-104 markers. Please contact EEG Support for more information.

## **Appendix A – GPIO Configuration**

## **GPIO Connector Pin Numbering**

The GPIO pins are located on the two 16-pin connectors on the rear panel of the HD490. The top connector is used for the GPI switches and the bottom is used for the GPO switches, with the pins numbered in the following manner on each connector:

| 15 | 13 | 11 | 9  | 7 | 5 | 3 | 1 |
|----|----|----|----|---|---|---|---|
| 16 | 14 | 12 | 10 | 8 | 6 | 4 | 2 |

## **GPI Pin Assignments**

The GPIs use the upper 16-pin connector, which mates to a female IDC-16 connector. The pin assignments are given in the table below:

| Pin(s)             | Input  |  |  |
|--------------------|--------|--|--|
| 1,3,5,7,9,11,13,15 | Ground |  |  |
| 2                  | GPI-A  |  |  |
| 4                  | GPI-B  |  |  |
| 6                  | GPI-C  |  |  |
| 8                  | GPI-D  |  |  |
| 10                 | GPI-E  |  |  |
| 12                 | GPI-F  |  |  |
| 14                 | GPI-G  |  |  |
| 16                 | GPI-H  |  |  |